# AYBEY ELEKTRONİK MFR/PSI Security System

# **USER MANUAL**

# MFR/PSI SECURITY SYSTEM USER MANUAL

VERSION : 1.4

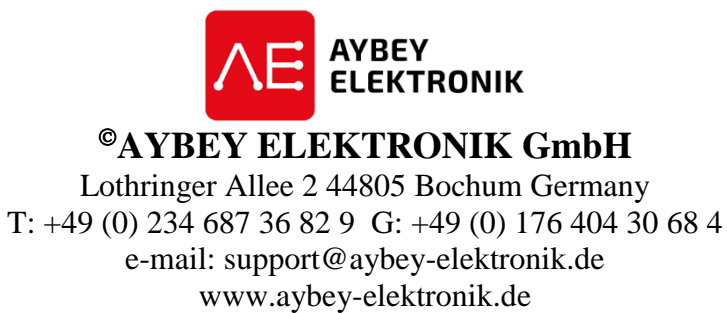

#### **After all code entrance, press to # key is a must!**

#### **\* key is used for deleting last digit in code entrances!**

To activate the relay, read card to system in stand-by mode. When system detects a registered card, led turns to green and relay active; otherwise led turns to red and system warns you.

System has a master card. It allows you to register or delete a card without keypad that described below.

# **PROGRAMMING MODE**

#### **Access to Programming Mode by Keypad**

For program mode, firstly you must enter \* key in stand-by mode and it turns led color to orange. Now enter # key and this makes led to blink fastly and system waits you to enter 6 digits master code and after that  $#$  key. Master code's default value is 123456. If you enter registered master code, led stops blinking; otherwise system turns to stand-by mode. When you enter master code 3 times wrongly, system will wait for the 8 digits Puk Code and led starts to blink in orange color. If you enter the Puk Code wrong, system will blocked until reset. On the other hand if you enter the Puk Code right, led starts to blink in red color. This situation allows you to identify a new master code. After entering 6 digits new master code and pressing #, system will wait for new master code again to check. As your entered codes are same, your master code will change. If you enter different codes, your master code still same and system will wait until entering new master code.

After entering master code, system will allow;

*Change Master Code Change User Password Change Relay Period Define a New Card Delete a Registered Card Set Buzzer Warning Set Usage Type Set All User Password to Factory Defaults Delete all Registered Cards*

#### **Access to Programming Mode by Master Card**

System will automatically pass to programming mode when you read master card to system. Led blink with orange and green colors. After programming process, read master card to return normal mode.

After pass to programming mode by master card, system will allow;

*Define a New Card Delete a Registered Card*

# **Change Master Code** *(Keypad Required)*

System master code default value is 123456. For changing master code, enter #11# in programming mode and at that time system will wait for 6 digits master code entrance twice to check it. As your entered codes are same, master code will change; otherwise system will return to program mode. (Change master code 123456 to 761543  $\rightarrow$  #11#761543#761543#)

# **Change User Password** *(Keypad Required)*

System has 3 user password and both of them default value is 0000. To change one of user password, enter #12# code in programming mode and after that system will wait from you the user password which you want to change. After entering defined user password and press #, system will wait for the new user password twice to check it. As they are same, your user password will change and system will warn you, otherwise system will return to program mode. (Change user password 0000 to  $9876 \rightarrow #12\#0000\#9876\#9876\#$ )

# **Change Relay Period** *(Keypad Required)*

To change relay period, enter #13# in programming mode and after that 2 digit relay time and # then system will check the value and if valid, relay period will change and system warns you; otherwise system will return to program mode (for 3 seconds  $\rightarrow$  #13#03#)

# **Control Relay in Toggle Form** *(Keypad Required)*

You can control the relay in toggle mode by registered cards. Enter #13#99# code in programming mode for toggle mode. When you read registered card to system, relay will be active until your another card read. Also you can cancel all access with #13#00# code.

# **Register a New Card**

#### **Register by Keypad** *(Keypad Required)*

Read card to system in programming mode and after that led turns to red and enter # (approve) key. If you want to deny, \* key send you to program mode. If you approve, you must enter 3 digits register number (005 for 5) and press # key. If the register number existing or invalid, system wait for a new register number and at that time led blinking with green color. Led turns to orange and system warns you when define process finishes.

#### **Register by Master Card** *(Keypad Required)*

When the system is in programming mode, read card to system and system will register it with next register number.

# **Delete a Card**

#### **Delete From Probe** *(Keypad Required)*

To delete a registered card, read card to system in programming mode. Press # key to approve or \* to deny. System will warn you if card deleted.

# **Delete By Card Register Number** *(Keypad Required)*

To delete by register number, enter #14# in programming mode and after that 3 digits card register number and press #. When delete process finished system warns you. If you enter invalid or unidentified register number, system will back to the program mode (#14#008# to delete 008 register numbered card)

#### **Delete by Master Card**

When the system is in programming mode, read card to system and system will delete it and blanks register number.

# **Buzzer Warning** *(Keypad Required)*

This setting is used for buzzer warning. In programming mode enter #16# and then 0 for deactivating, 1 for only active in unregistered cards/user passwords, 2 for only in registered cards/user passwords and 3 for active in all cards/user passwords. (#15#2# for only in registered cards/user passwords)

# **Set Usage** *(Keypad Required)*

System can work in 3 different modes. These are only card usage, only password usage and card-password usage. Enter #16# code in programming mode for system usage and then system waits you to enter system usage code.

- 0 : Card usage 1 : Card and password usage
- 2 : Password usage

After entering usage code, system will warn you. (For password usage #16#2#)

# **Set All User Password to Factory Defaults** *(Keypad Required)*

In programming mode enter #17# to set all user passwords to factory default. This makes both 3 user passwords to 0000 and system will warn you.

# **Delete all Registered Cards** *(Keypad Required)*

Enter #18# in programming mode to delete all registered cards and system will warn you.